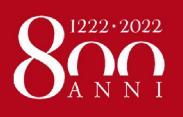

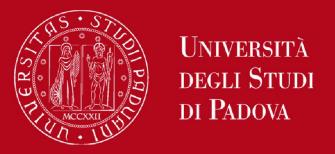

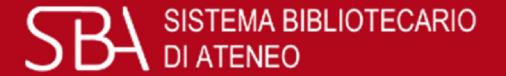

# Library Services Galileo Discovery

by Engineering Libraries Staff

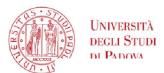

#### Engineering Libraries Services – Digital Library

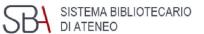

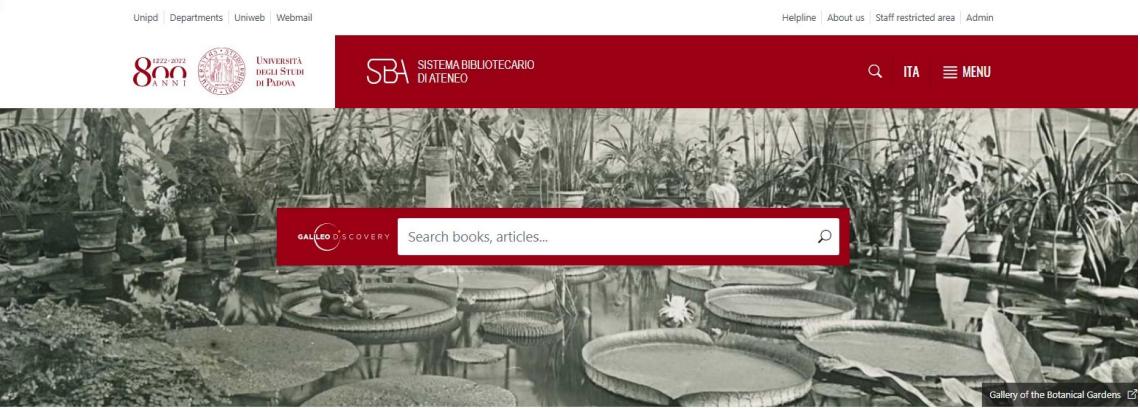

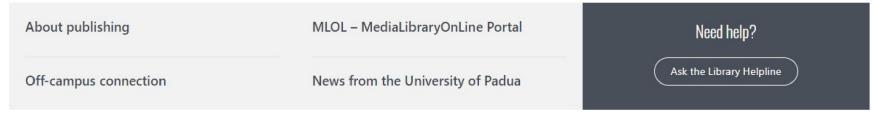

http://bibliotecadigitale.cab.unipd.it/en/

Unipd Departments Uniweb Webmail

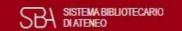

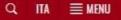

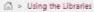

#### Using the Libraries

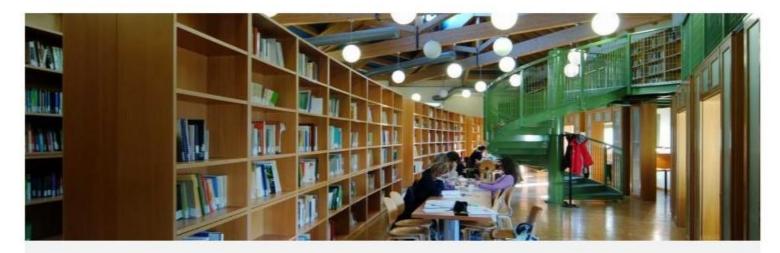

In this section, you can find information on using the library, including opening hours, how to borrow books, and how to access services.

#### HIGHLIGHTS

List of Libraries (ITA)

Printing and Copying Services myPrint -Instructions (PDF)

#### Engineering Libraries Services — Using the libraries

| Locations and Hours | Joining the library                 | Borrowing books   |
|---------------------|-------------------------------------|-------------------|
| Training courses    | Photocopying, printing and scanning | Interlibrary Loan |
| Document delivery   |                                     |                   |

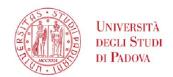

#### Engineering Libraries Services – Physical libraries

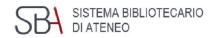

Biblioteca Centrale di Giurisprudenza -Sezione di Diritto Pubblico, Internazionale e Comunitario - Sede di Diritto Internazionale

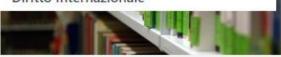

- Giurisprudenza
- Check the website
- Via Anghinoni, 3 35121 Padova
- **\** +39 049 8273664
- biblio.pubblico@unipd.it

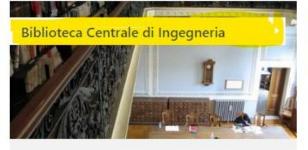

- Ingegneria civile, architettura, ingegneria industriale e dell'informazione
- Today: OPEN · 08:30-18:00
- Via Loredan, 20 35131 Padova
- **\** +39 049 8274100 ; +39 049 8275415
- biblio.inge@unipd.it

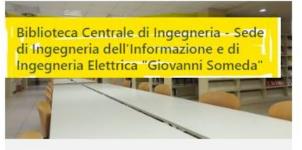

- Ingegneria
- Today: OPEN · 08:30-17:30
- ♥ Via Giovanni Gradenigo, 6A 35131 Padova
- **\** +39 049 8277692
- biblio@dei.unipd.it

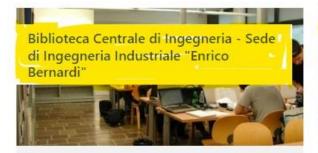

- Ingegneria
- Today: OPEN · 08:30-17:30
- ♥ Via Venezia, 1 35131 Padova
- **\** +39 049 8276755
- biblio.dim@unipd.it

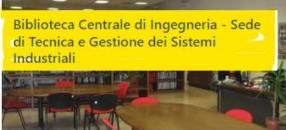

- Ingegneria
- Check the website
- Stradella San Nicola, 3 36100 Vicenza
- **\** +39 0444 998716; +39 0444 998717
- biblioteca@gest.unipd.it

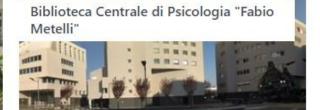

- Psicologia
- Today: OPEN · 09:00-18:00
- Via Venezia, 12/2 35131 Padova
- **\** +39 049 8276470
- biblioteca.psicologia@unipd.it

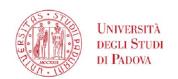

#### Engineering Libraries Services – App Affluences

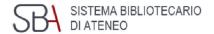

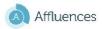

Italiano >

Istituti / Biblioteche / Biblioteca Centrale di Ingegneria / Prenotazione

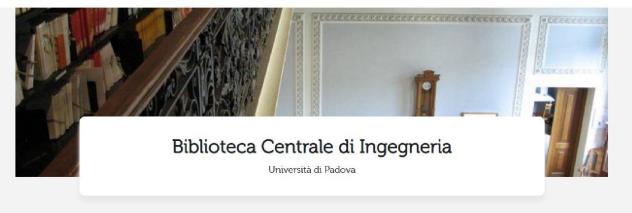

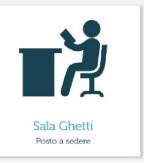

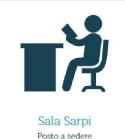

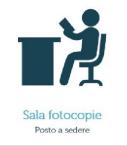

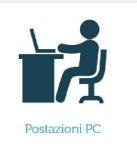

To access the libraries the reservation of the seat is required through the *Affluences* app

Affluences mobile app is free, ad-free, and freely downloadable from the App Store and Google Play.

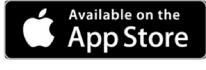

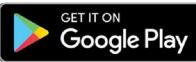

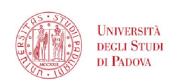

#### **Engineering Libraries Services – Wi-fi connection**

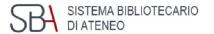

**eduroam** is an international roaming service for users in research, higher education and further education.

Engineering Libraries offer you a free wi-fi connection

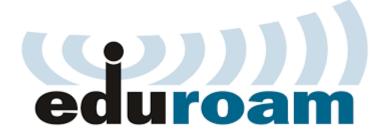

It provides researchers, teachers, and students easy and secure network access when visiting an institution other than their own

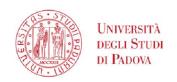

#### **Engineering Libraries Services - Photocopying**

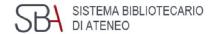

#### Self-service scanning, photocopying and printing

You can make your own photocopies with your student card.

Your account is linked to your University ID card.

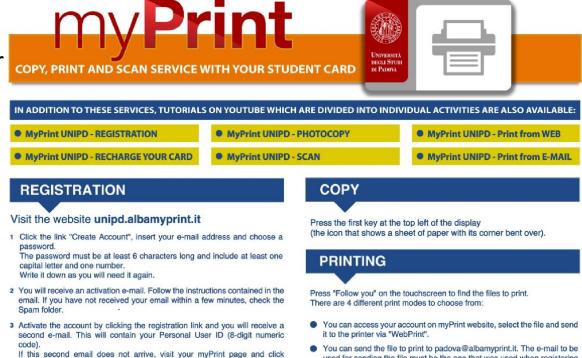

Remember!

Reproduction of published materials is subjected to copyright law. You can photocopy only 15% of a book or an issue.

You need to register an account on <a href="https://unipd.albamyprint.it/">https://unipd.albamyprint.it/</a>

"My profile" and "Edit User ID" to receive a new link or contact 392 92 99 095

used for sending the file must be the one that was used when registering

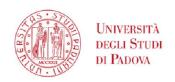

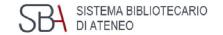

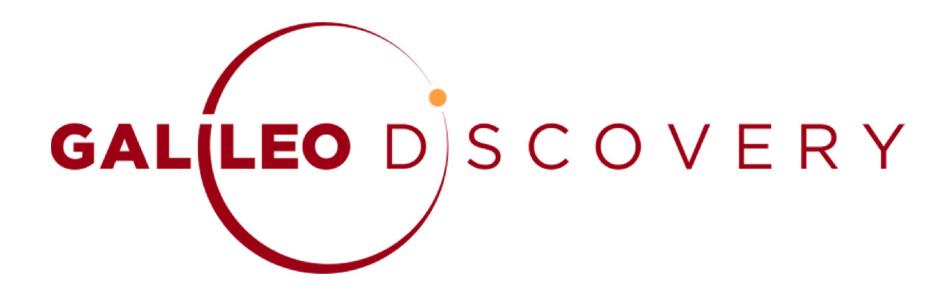

is the University of Padova Library search tool

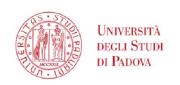

GAL(LEO DISCOVERY

Search anything

#### GalileoDiscovery

Search everything ▼

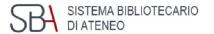

With just **one query**, you can find the materials for your research, **regardless of their format** (books, articles, journals, etc.)

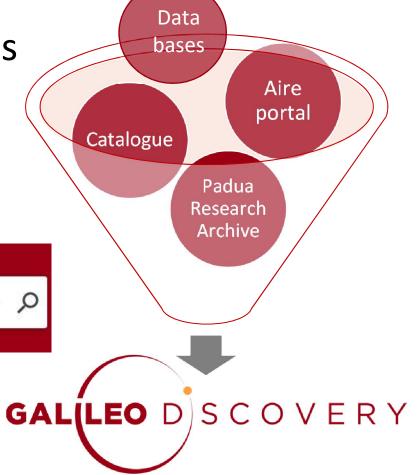

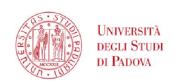

#### GalileoDiscovery

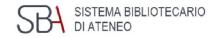

With a single search it is possible to retrieve at the same time, in

print and electronic format:

- Books
- Journals
- articles
- multimedia resources
- encyclopedic entries
- technical standards
- statistics
- contributions to open access scientific research
- • •

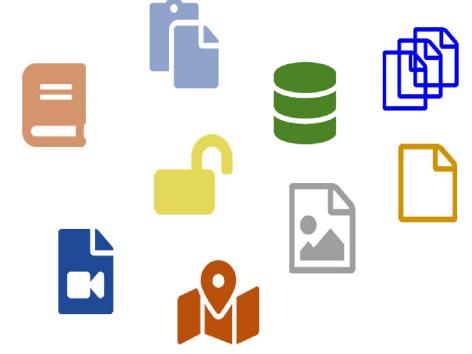

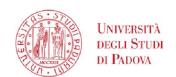

#### GalileoDiscovery - Functional areas

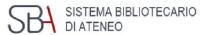

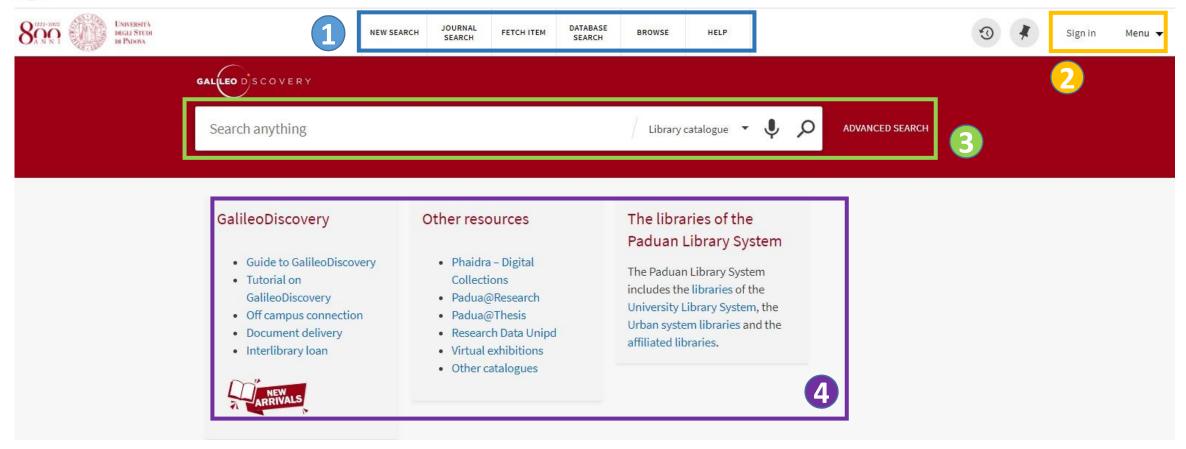

1 Main menu

- 2 Authentication
- 3 Simple and advanced search
- 4 Information boxes

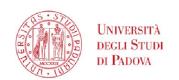

#### GalileoDiscovery – Journal search menu

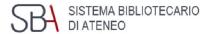

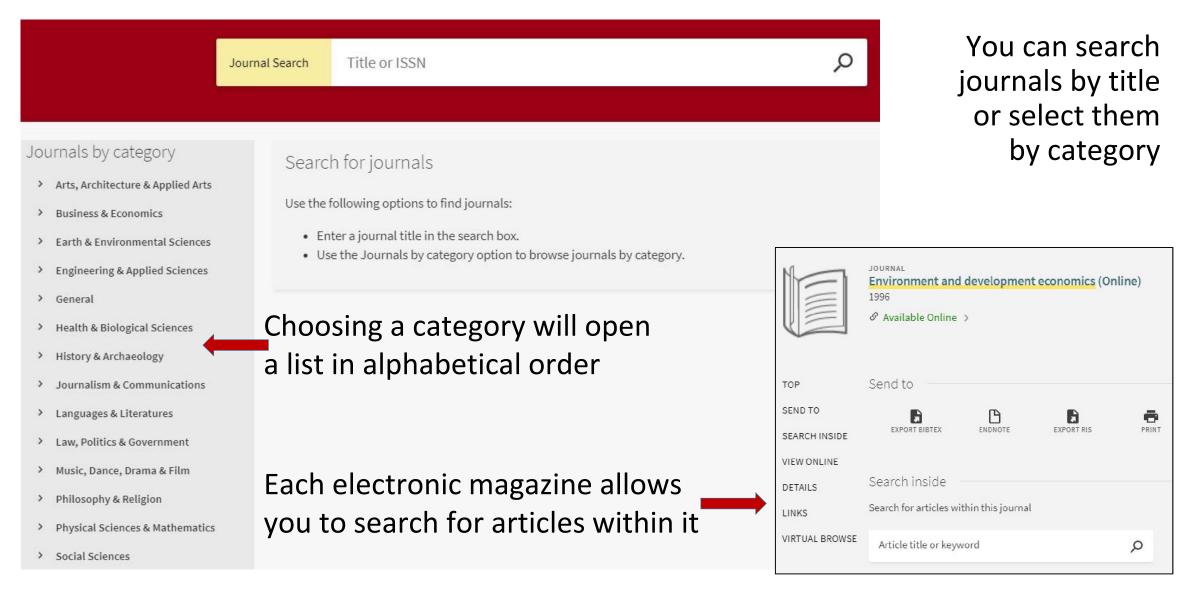

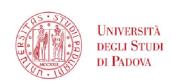

#### UNIVERSITÀ Galileo Discovery — Database search and Fetch item 5th

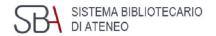

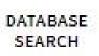

**Database search**: allows to search for a database by title

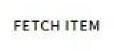

or Citation search:

allows to enter the details of an article and check if there is access to the electronic format

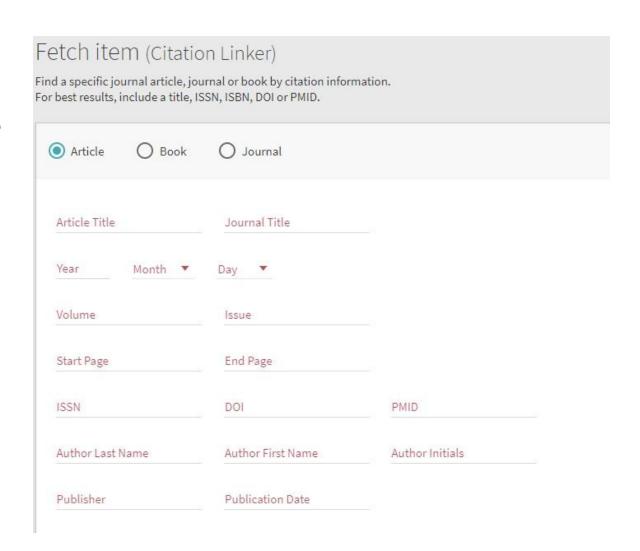

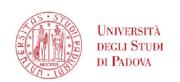

#### GalileoDiscovery – Library catalogue

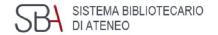

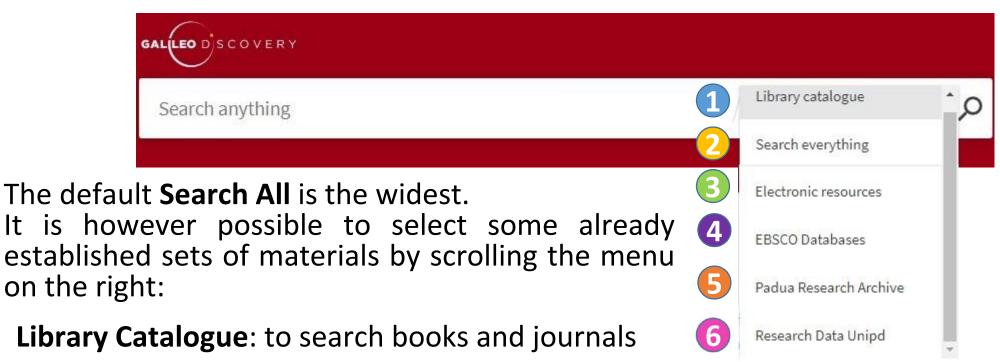

- Search everything:
- Electronic Resources: to search only electronic resources
- 4 Ebsco: to query only the databases of the Ebsco platform
- **Padua Research Archive**: for the University's research products
- 6 Research Data Unipd:

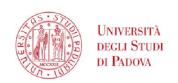

#### GalileoDiscovery – Advanced search

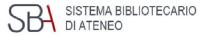

- Allows to combine multiple elements and choose which element to search for each: Title, Author/creator, Subject, ISSN, Dewey classification
- For each field the options available are: contains, starts with, is (exact)
- On the right you can also specify: Type of material, Language and Dates

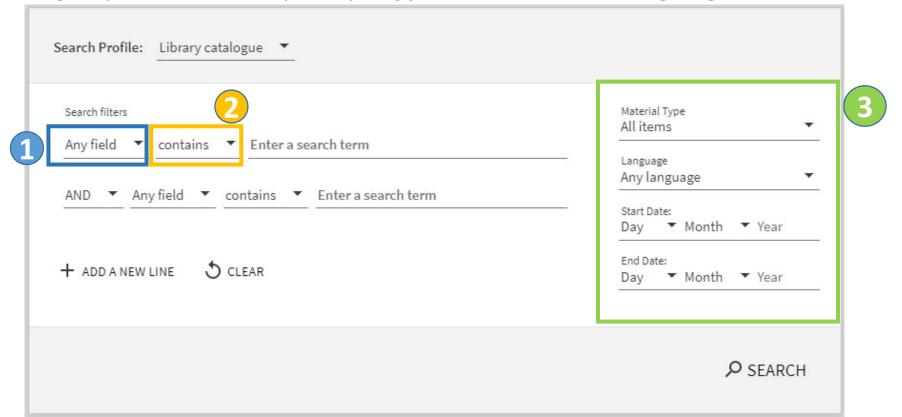

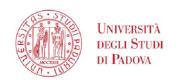

#### GalileoDiscovery – Information boxes

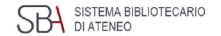

#### GalileoDiscovery

- Guide to GalileoDiscovery
- Tutorial on GalileoDiscovery
- · Off campus connection
- · Document delivery
- Interlibrary loan

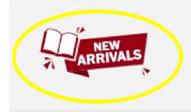

#### Other resources

- Phaidra Digital Collections
- Padua@Research
- Padua@Thesis
- · Research Data Unipd
- Virtual exhibitions
- Other catalogues

#### The libraries of the Paduan Library System

The Paduan Library System includes the libraries of the University Library System, the Urban system libraries and the affiliated libraries.

- guide to using GalileoDiscovery
- additional useful tools and services
- libraries participating in GalileoDiscovery
- click to see the list of all new acquisitions listed by library

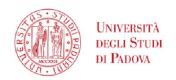

Galileo Discovery - Complete record - print

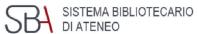

These available entries starting from the complete record are:

**Send to**: with several possibilities to export the record

**Get it**: indicates the location for print resources

**Details**: complete bibliographic record

Link: more links

Virtual browse: suggestions of similar materials

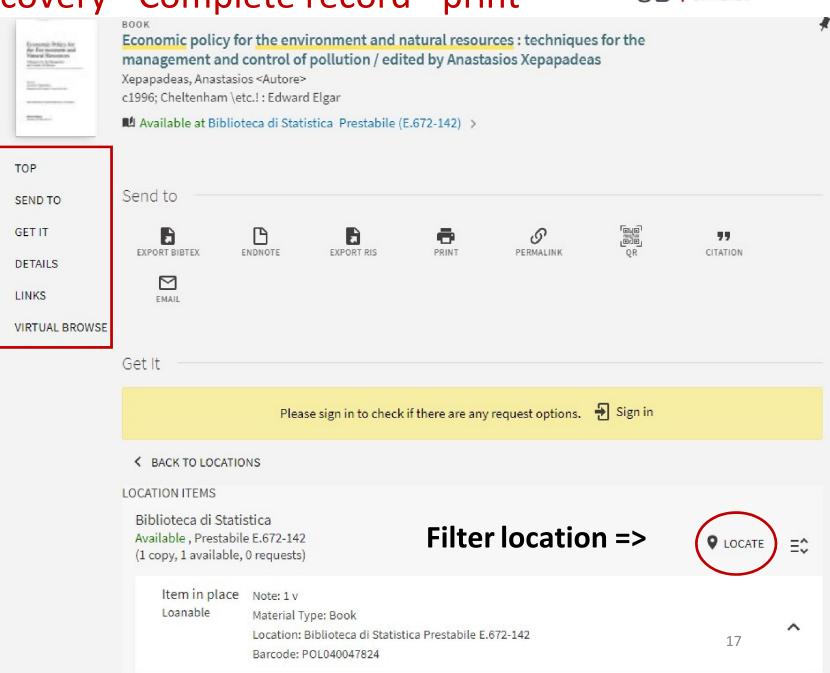

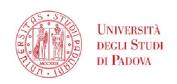

#### Galileo Discovery - Complete record - electronic

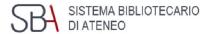

These entries are available starting from the complete electronic item record:

**Send to**: with several possibilities to export the record

View online: access to the electronic version

**Details**: complete bibliographic record

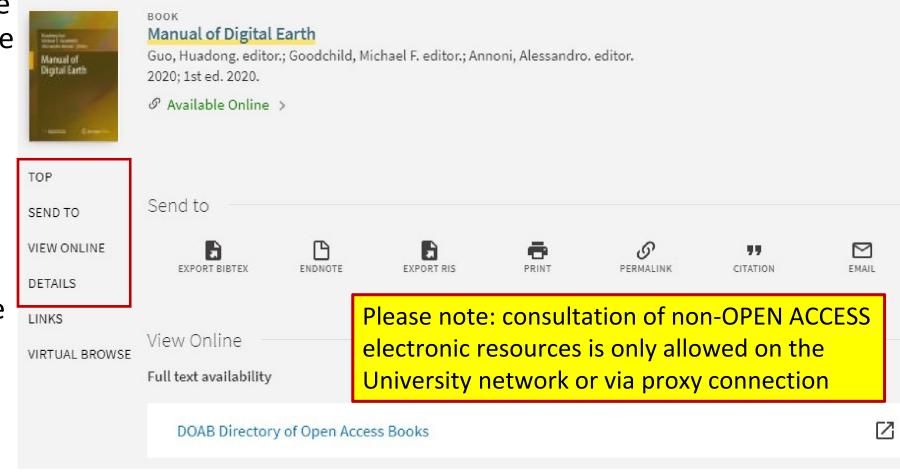

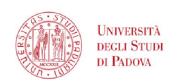

#### GalileoDiscovery – e-book, e-journal

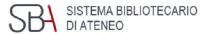

#### University of Padova is increasing its holding of electronic resources

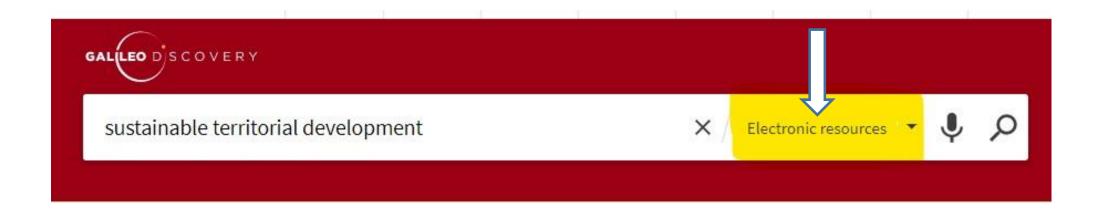

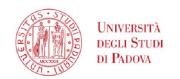

#### GalileoDiscovery - ebook search

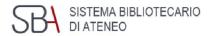

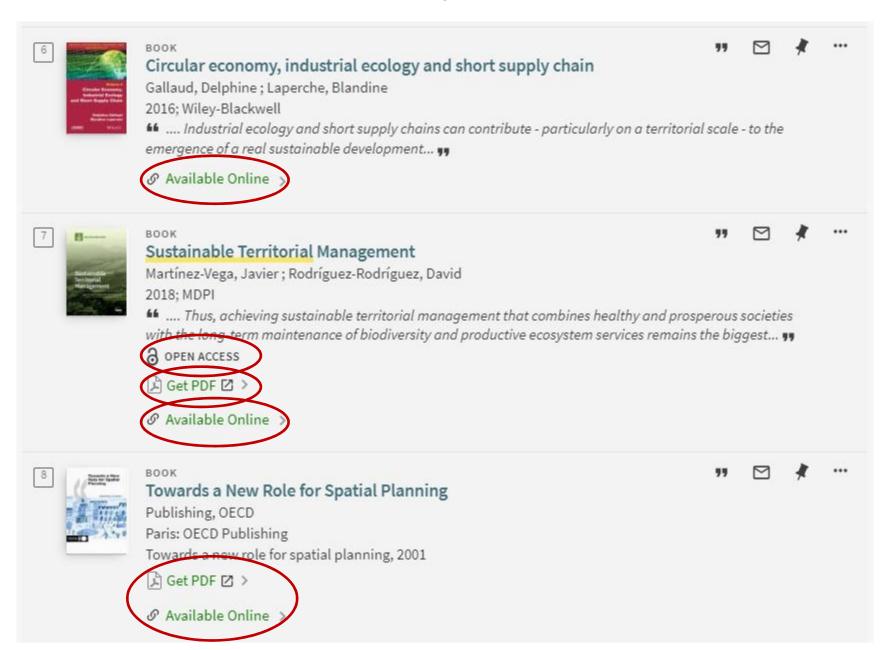

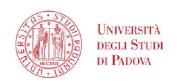

#### Galileo Discovery – Information in short records

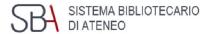

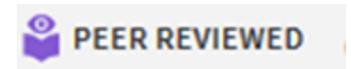

Indicates that the document has been peer reviewed

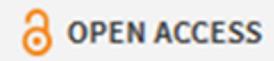

Indicates that the document is freely accessible because it has an Open Access license

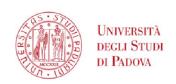

#### **Engineering Libraries Services - Off-campus connection**

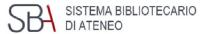

The Auth-Proxy service allows off-campus access to University of Padova electronic journals

and databases both from Italy and from abroad.

This service will be available until the institutional email address (@studenti.unipd.it) is active.

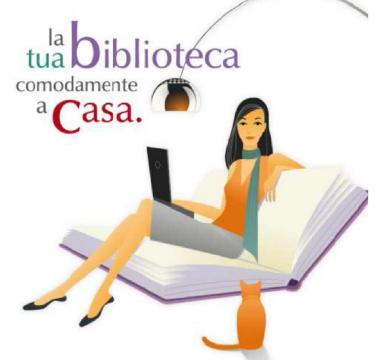

Off-campus connection: <a href="https://bibliotecadigitale.cab.unipd.it/en/search-tools/off-campus-connection">https://bibliotecadigitale.cab.unipd.it/en/search-tools/off-campus-connection</a>

Auth-proxy guides and tools: <a href="http://bibliotecadigitale.cab.unipd.it/en/auth-proxy">http://bibliotecadigitale.cab.unipd.it/en/auth-proxy</a>

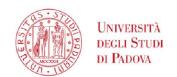

## GalileoDiscovery - Databases

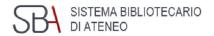

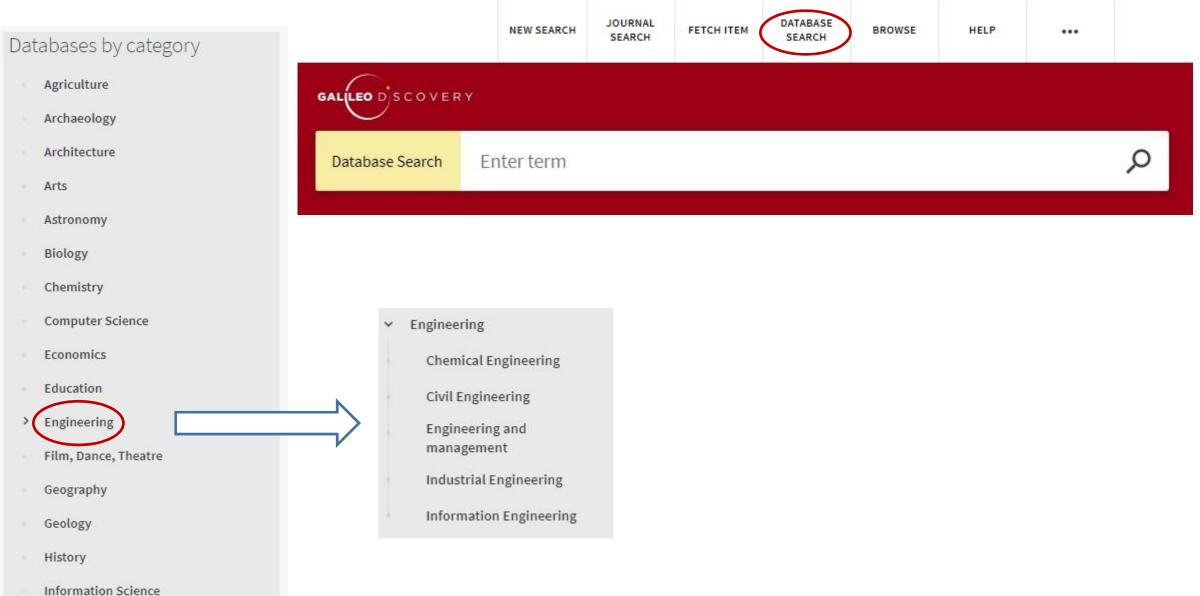

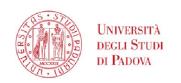

#### GalileoDiscovery – User authentication

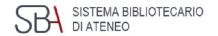

With **Authenticate** you use the personalized services of GalileoDiscovery

You can access with:

- Local authentication for those who are not Unipd institutional users and do not use the Social Login
- Single Sign On UNIPO SINGLE SIGN ON For institutional Unipd users
- Social Login for users of civic and affiliated libraries

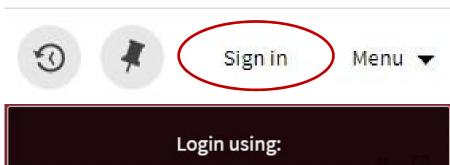

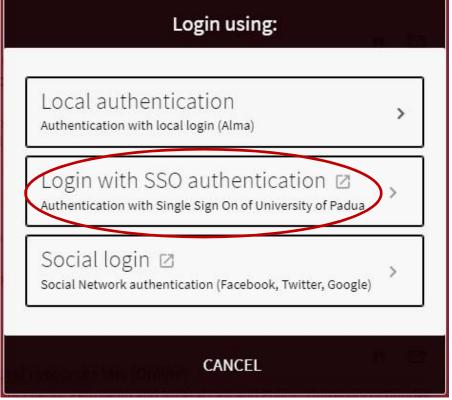

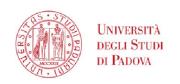

#### GalileoDiscovery – authenticated user's menu

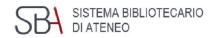

By clicking on the name at the top right you access the General Menu

The first item refers to the library card

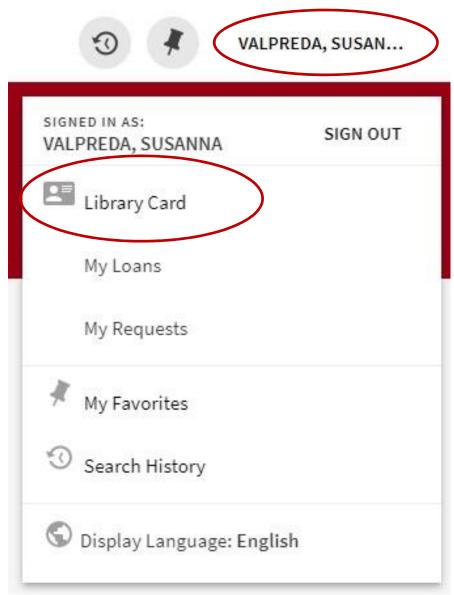

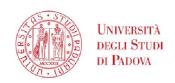

#### GalileoDiscovery – My Library card

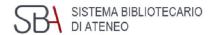

- Overview
- 2 Loans
- Requests (reservations)
- 4 Fines + fees
- 5 Blocks + messages
- 6 Personal details

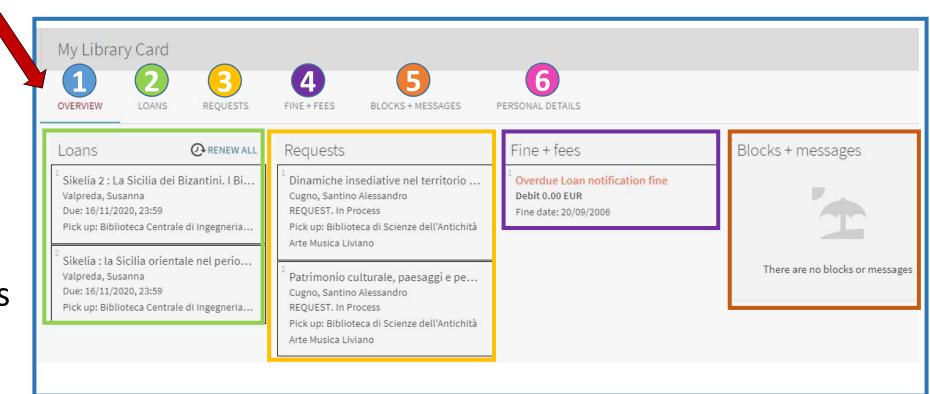

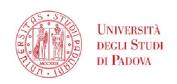

#### GalileoDiscovery - My loans

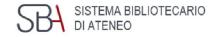

- 1 Active/historical loans
- 2 Sort by
- 🗿 Renew all
- 4 Expand all
- 5 Expand

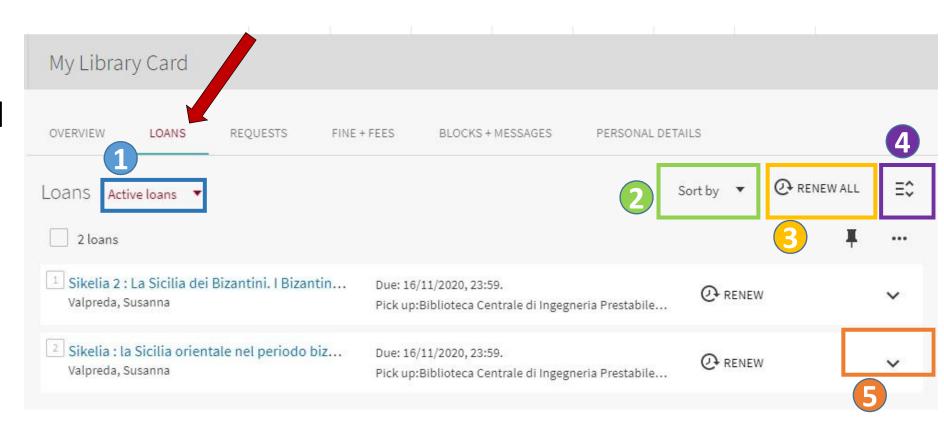

Galileo Discovery reports if there are loans due or overdue

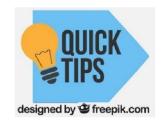

If there are overdue loans, it is not possible to renew

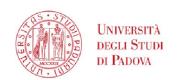

## Engineering Libraries Services – Loan conditions Shistema Bibliotecario

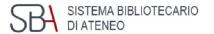

| AVAILABILITY STATUSES                                                | LIBRARY USERS | NR. OF LOAN ITEMS | LOAN PERIOD                                   |
|----------------------------------------------------------------------|---------------|-------------------|-----------------------------------------------|
| Loanable                                                             | STUDENTS      | up to 15          | 30 days renew: up to 6 months                 |
| 15 days loan<br>(course reserves or textbooks, 2 <sup>nd</sup> copy) | STUDENTS      | up to 15          | 15 days renew: up to 75 days                  |
| Overnight and vacation loan (dictionaries, handbooks, journals)      | STUDENTS      | unlimited         | 1 day (until tomorrow at 10 a.m.) No renewals |
| Not loanable (course reserves or textbooks)                          | STUDENTS      | -                 | In-house use only                             |
| Not loanable (professors' books)                                     | STUDENTS      | -                 | -                                             |

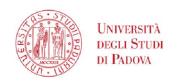

#### GalileoDiscovery -Loan renew

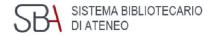

You can renew all or some of the loans from this screen by selecting them

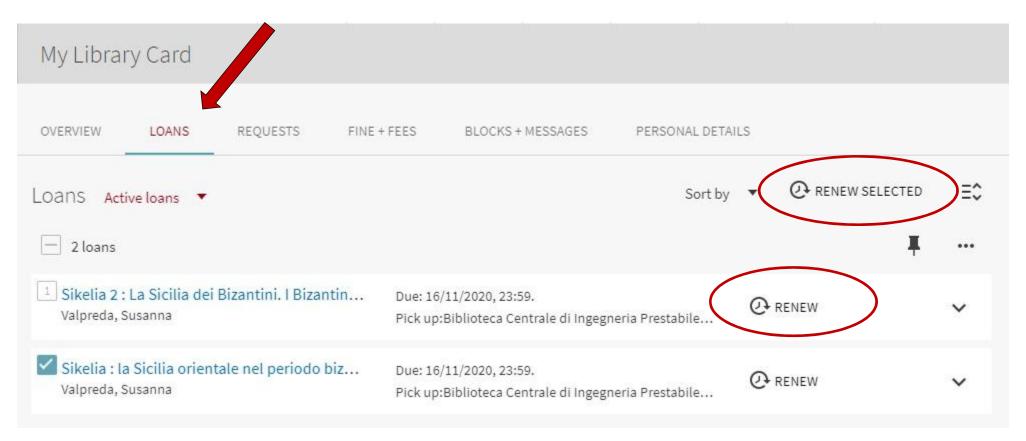

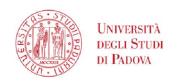

## GalileoDiscovery - My requests

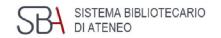

0

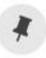

VALPREDA, SUSAN...

By clicking on My requests you can consult the list of reservations in progress (available or pending)

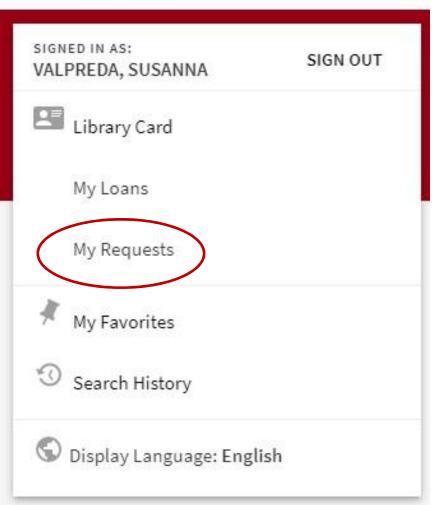

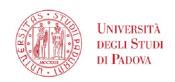

#### GalileoDiscovery - My requests

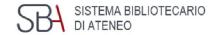

GalileoDiscovery reports if there are books available to loan in the library

If the book is not available yet, Galileo Discovery reports the position in queue

Requests can be deleted one at a time

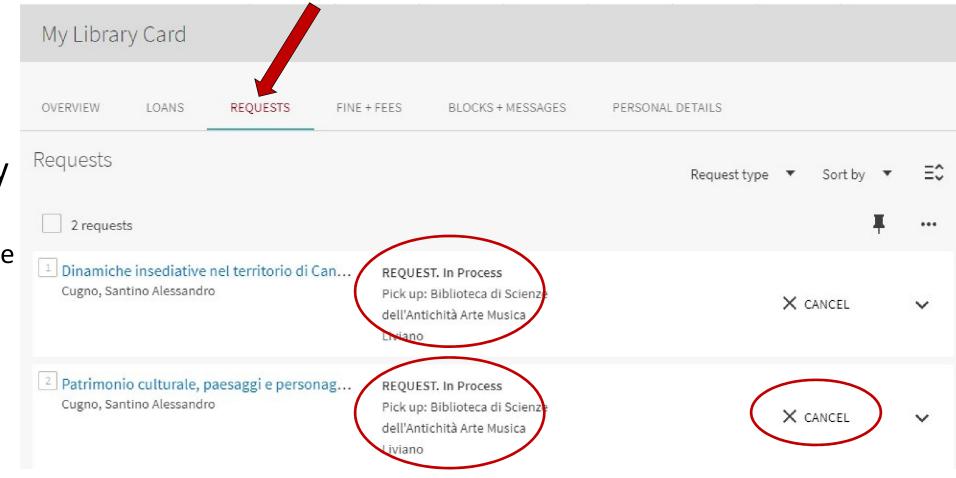

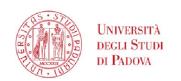

## GalileoDiscovery - How to request a book

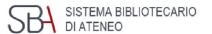

#### 1) Search a book

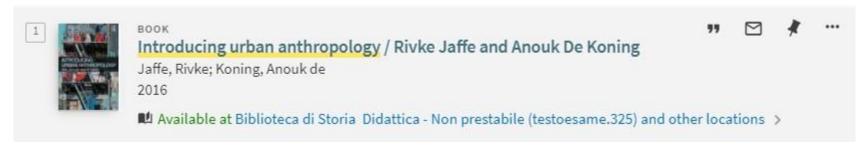

#### 2) Check the locations: the copy is not available

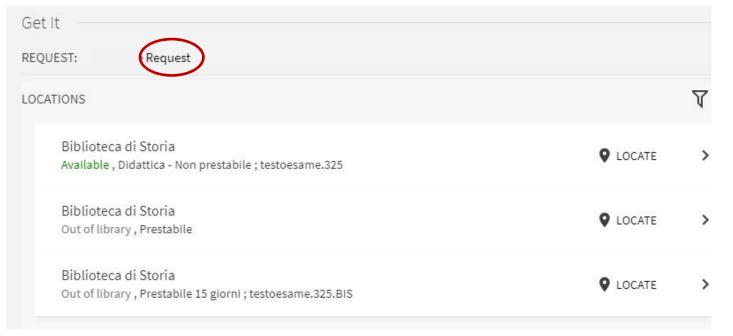

You may see Purchase Request button or No Request Available for this record

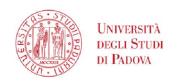

#### GalileoDiscovery - My favorites

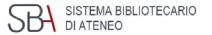

By clicking on My Favorites you can access the list of records saved during the search and you can organize the list of saved results by grouping

them with labels

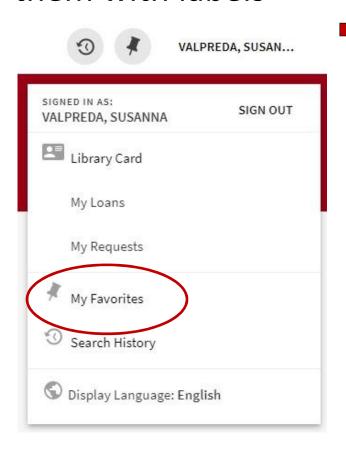

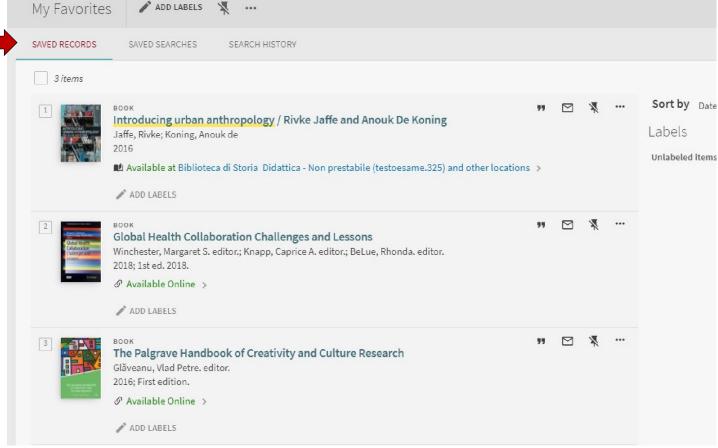

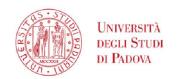

## GalileoDiscovery – Search History

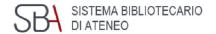

The last ten searches made are available in Search History. They can eventually be saved or deleted

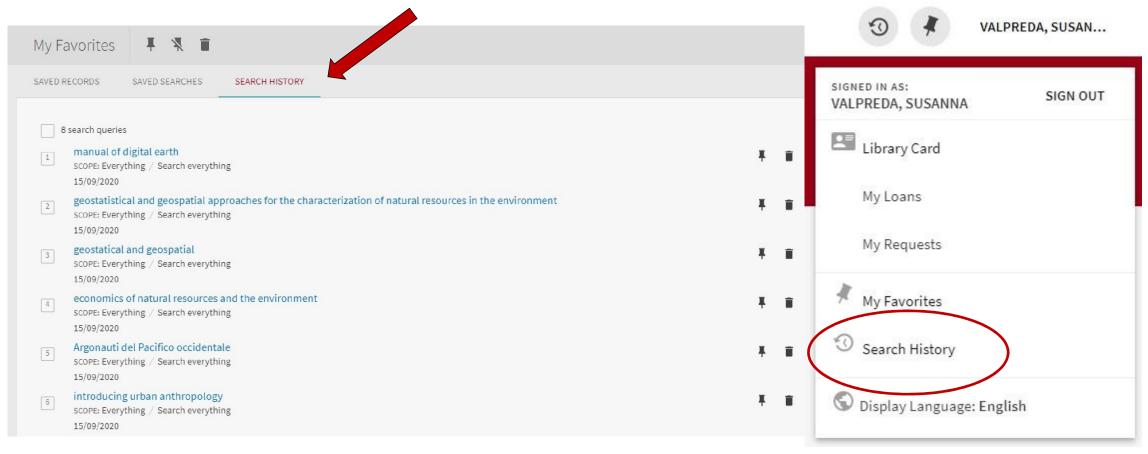

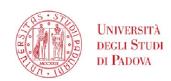

#### Galileo Discovery - Saved searches - Alerting services

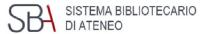

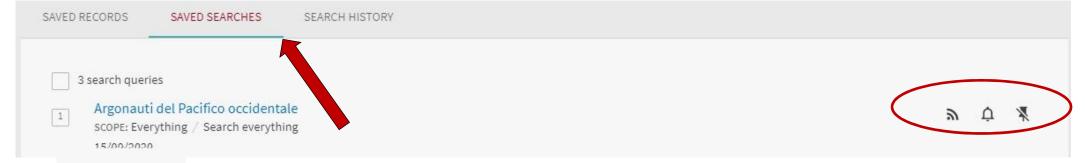

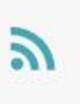

**Rss Feed**, clicking on this icon creates a url that is stored on the Rss Reader in use on your computer, tablet or smartphone

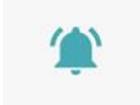

Alert, send an email to the registered address

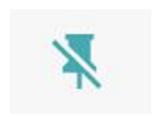

Delete this search from your saved searches

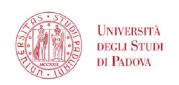

#### GalileoDiscovery - Show language

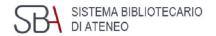

The last item of the Display language menu allows you to set your preferred language. At the moment it is possible to choose only between Italian and English

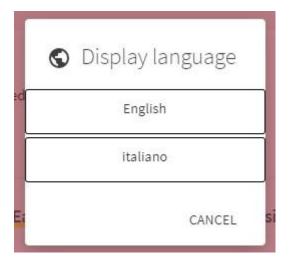

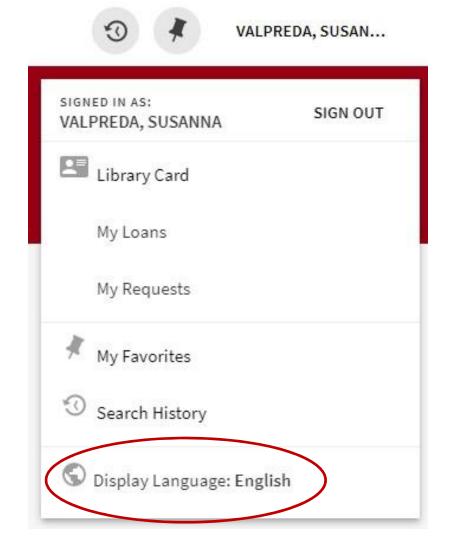

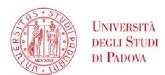

## GalileoDiscovery - Databases

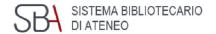

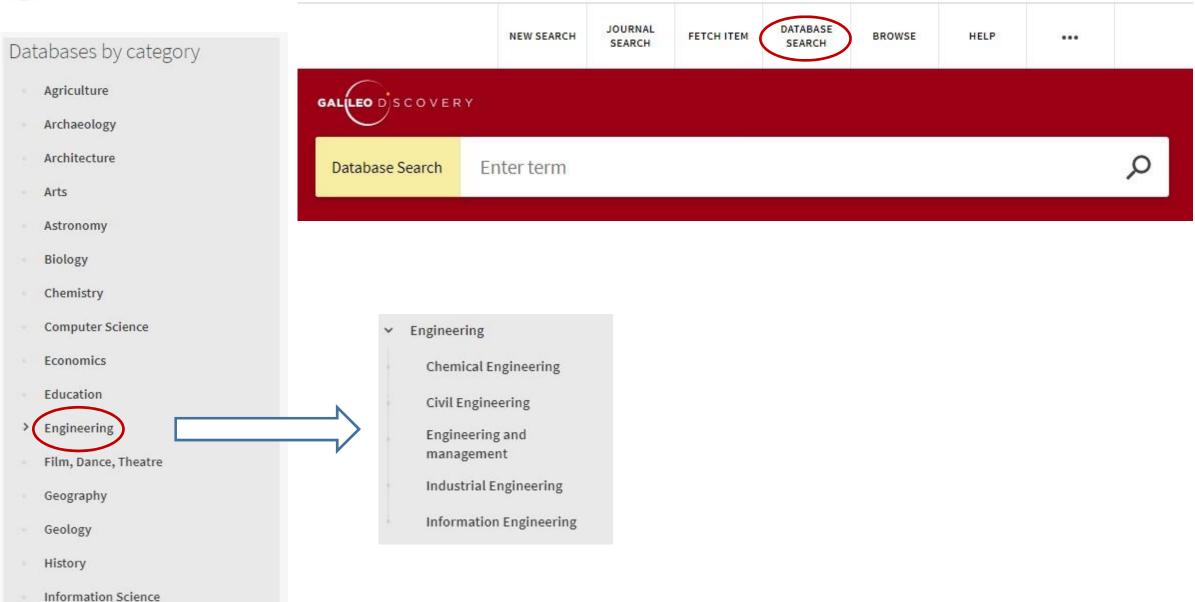

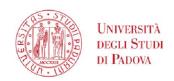

## Engineering Libraries Services – Document Supply

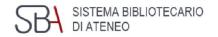

Journal articles and book chapters not available in University of Padova libraries can be requested through the

**Document Delivery service (DD)** 

https://nilde.bo.cnr.it/

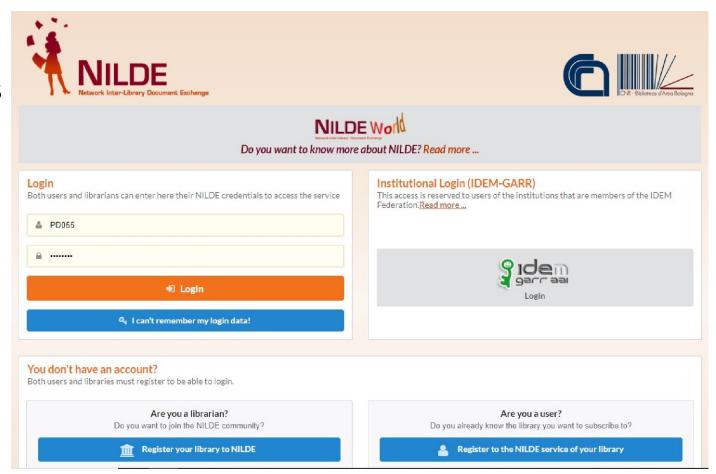

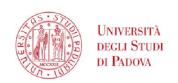

## **Engineering Libraries Services – Document Supply**

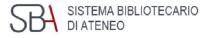

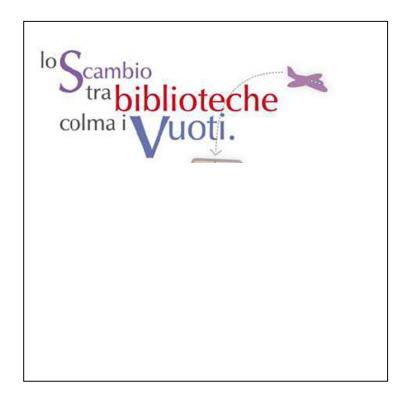

Books not available in the University library system can be requested through the *Interlibrary Loan service (ILL)*.

The service is not for free.

http://bibliotecadigitale.cab.unipd.it/en/interlibrary-loan/interlibrary-loan-service

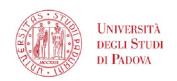

#### Engineering Libraries Services - Ask@librarian

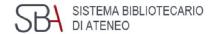

- Do you know how to start your research?
- Have you troubles finding materials?
- Do you need any help with search tools?

#### Feel free to contact us! The service is available to Engineering students and academic staff

- Ask @ librarian <a href="https://www.dei.unipd.it/helpdesk/open.php?topicId=39&lang=en\_US">https://www.dei.unipd.it/helpdesk/open.php?topicId=39&lang=en\_US</a> clicking on SSO (Single Sign On) UNIPD: name.surname@studenti.unipd.it

  A librarian will contact you within 3 working days
- in person or virtual meeting using Zoom-library staff are at your disposal to help you using searching tools (catalogues and databases):
  - at the biblioteca Centrale di Ingegneria, on Tuesday and Wednesday, 10.00-12.00 a.m.
  - at the biblioteca Bernardi, on Monday and Wednesday, 2.00-4.00 p.m.
  - at the biblioteca Someda, on Tuesday and Thursday, 2.00-4.00 p.m.
  - at the TGSI library, on Friday, 9.30-11-30 a.m.

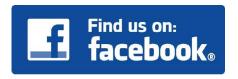

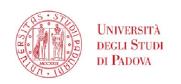

#### **GD & Library Services Presentation materials**

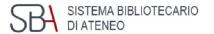

## GalileoDiscovery and Engineering Library Services Presentation slides are available here

http://biblioingegneriacentrale.cab.unipd.it/usa/laboratori/materiali

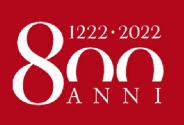

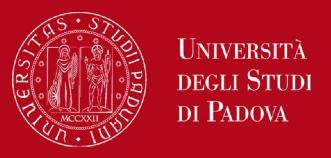

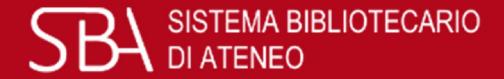

## Thank you for your attention!

We are at your disposal

If you have a question, a suggestion, or a comment about Library services or resources, please feel free to contact us

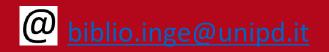

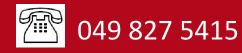